# Set IP PC/Windows [March-2022]

# [Download](http://evacdir.com/cards.ZG93bmxvYWR8b2E1TW13MGNIeDhNVFkxTkRVeU1qRXhNSHg4TWpVNU1IeDhLRTBwSUZkdmNtUndjbVZ6Y3lCYldFMU1VbEJESUZZeUlGQkVSbDA?winds=/facing/lampas/U2V0IElQU2V.resonsibility)

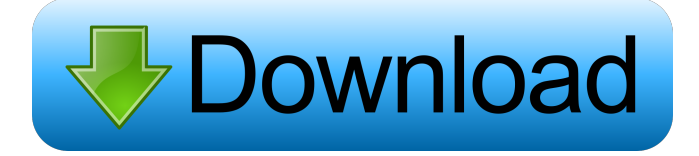

#### **Set IP Incl Product Key Free Download**

1. The latest version of Set Ip contains more features like the ability to detect new printers and provide some basic details about them. 2. It displays a notification bar when a new printer is found and when the window is closed a summary of the found devices is displayed on the main panel. 3. This application includes two section to configure the IP address and the subnet mask, or gateway in case no network cable is connected. 4. This application features the possibility to copy to clipboard any text which may be useful like the MAC address of the printer or the IP address. 5. This application has its own main window with a navigation bar and buttons to choose the section to configure. 6. When the application is launched a check is made if a network cable is connected or not and the selection screen to configure the IP address is displayed. If the user chooses the second section (IP address configuration), the interface with the configuration window is displayed. 7. The user must select the section to configure from the window with the network interface (IP configuration) by pressing the right button of the mouse. 8. The text to be copied to the clipboard is displayed in the clipboard window. 9. The user can browse for printers connected to the same network as the computer running Set Ip. 10. Pressing the 'Refresh' button causes the program to recheck and find new printers. 11. Pressing the 'Exit' button closes the program. 12. Pressing the 'Stop' button closes the program. 13. Pressing the 'Options' button opens the window with a checkbox for each interface, and the unit to be configured in case it is different from the selected interface. 14. Pressing the 'Start' button causes the program to start and displays a notification bar indicating the progress of the configuration and the number of printers found. 15. Pressing the 'Stop' button stops the configuration process. 16. Pressing the 'Help' button displays a help window. 17. Pressing the 'Exit' button closes the help window. 18. Pressing the 'Quit' button closes the program. Info: In the most recent version (10.2.2) a change was introduced to avoid displaying the printers connected to the same network as the computer on which the application is deployed. In order to show the list of printers you should press the Refresh button. Ideal for people with visual and motor

Set IP is a tool for configuring the computer's TCP/IP settings, for printers that are connected to the same network as the computer on which the software is deployed. Don't remember the password of your system user account (like administrator) or having a cd, diskette or floppy disk that contains the password? Don't worry! This simple, effective and easy-to-use tool is just what you need! It can take a user account, that you can change or delete, with or without password and can create new accounts. In addition, this program allows you to manage a password for the account or create a new one. When the account is deleted, the data saved will be deleted with it. The new data will be stored in the default directory (by default, the directory that this account uses to access to the system). KeyPro is a free and easy-to-use software tool for system administrators that allows them to perform several tasks on a Windows operating system. It is an add-on application for File Explorer. KeyPro implements most of the functionality of the standard Windows Explorer add-on programs that can be found in the Start Menu under the System icon. These include functionality for changing the number of desktops, sorting files and folders, viewing the file and folder properties, opening a folder with the Windows Explorer, and browsing a network. KeyPro also allows system administrators to create and manage shortcuts to frequently used folders and programs. Furthermore, the program can be used to perform searches and network, system and user accounts information. System administrators can combine the functionality of other programs with the functionality of KeyPro. It is also possible to create customized versions of KeyPro with added or modified functionality for users with special requirements. When installed, the Windows Vista service Start Page Manager launches automatically when Windows starts up. System administrators can control all Start Page Manager operations from the interface of the KeyPro program. KeyGen is a free and easy-to-use software tool for system administrators that allows them to perform several tasks on a Windows operating system. It is an add-on application for File Explorer. KeyGen implements most of the functionality of the standard Windows Explorer add-on programs that can be found in the Start Menu under the System icon. These include functionality for changing the number of desktops, sorting files and folders, viewing the file and folder properties, opening a folder with the Windows Explorer, and browsing a network. KeyGen also allows system administrators 77a5ca646e

### **Set IP Crack With Full Keygen For Windows**

Set IP is an application for configuring the TCP/IP settings of a Ricoh printer, as well as other network devices that are attached to the same network as the computer on which the software is deployed. On the other hand, the program can also act as a remote access software for those computers that are connected to the network. In this case, the application retrieves the IP address of the Ricoh printer, as well as it displays the relevant information like the MAC address or the default gateway. With this app, it is possible to configure manually the TCP/IP settings for each network interface it recognizes. Thus, the user can input the necessary details in the corresponding fields of the dedicated area Set Ip puts at their disposal. In case new devices become available but are not shown inside the main window of the program, there is a 'Refresh' button that can be used to recall the data read already by Set Ip as well as the new information that may be detected by the software. Version: 3.2.2 License: GNU General Public License Set IP is an application for configuring the TCP/IP settings of a Ricoh printer, as well as other network devices that are attached to the same network as the computer on which the software is deployed. On the other hand, the program can also act as a remote access software for those computers that are connected to the network. In this case, the application retrieves the IP address of the Ricoh printer, as well as it displays the relevant information like the MAC address or the default gateway. With this app, it is possible to configure manually the TCP/IP settings for each network interface it recognizes. Thus, the user can input the necessary details in the corresponding fields of the dedicated area Set Ip puts at their disposal. In case new devices become available but are not shown inside the main window of the program, there is a 'Refresh' button that can be used to recall the data read already by Set Ip as well as the new information that may be detected by the software. Version: 3.2.2 License: GNU General Public License A software program for creating groups of multiple images and adjusting them into a single pdf file. Also, it is a universal tool that can work with all major operating systems. Designer Pro is a software application that allows you to design different logos, business cards, envelopes, posters, flyers and many

#### **What's New in the Set IP?**

Set Ip is a software solution released by Ricoh for configuring the TCP/IP settings of remote printers connected to the same network as the computer that is launching the program. For each detected network interface, a dialog pops up with all the information needed, including the device address and the settings of the network interface. The program will also display the settings of the default gateway of the remote printer. The application is completely free for personal use. Source code: Peripheral device configuration is a task that certainly needs a dedicated utility that is compatible with the target unit. For branded printers, like those manufactured by Ricoh, the developer makes available software solutions for taking care of this kind of tasks. Set IP is one such application and it has a very specific purpose to fulfill, namely configuring the IP address or a remote printer connected to the same network as the computer on which the program is deployed. This tool doesn't require complex configuration, and, what's more, it will scan for new devices on its own, each time it is started. In case some supported printers are identified, Set IP can display some useful details about it like the MAC and IP addresses, the subnet mask or the default gateway. With the help of this app it is possible to configure manually the TCP/IP settings for each network interface it recognizes. Thus, the user can input the necessary details in the corresponding fields of the dedicated area Set IP puts at their disposal. In case new devices become available but are not shown inside the main window of the program, there is a 'Refresh' button that can be used to recall the data read already by Set Ip as well as the new information that may be detected by the software. Description: Set Ip is a software solution released by Ricoh for configuring the TCP/IP settings of remote printers connected to the same network as the computer that is launching the program. For each detected network interface, a dialog pops up with all the information needed, including the device address and the settings of the network interface. The program will also display the settings of the default gateway of the remote printer. The application is completely free for personal use. Source code: This utility is a library that was used by the C2 tool, and it was updated to address the security weaknesses described in the first part of the series. The tool has been updated and the source code can be found on GitHub at This is the second part of the series where we will cover the improvements applied to the tool. You can get more information about the vulnerability and how to apply the security upgrades from the previous

## **System Requirements:**

Please ensure that your computer meets the following requirements: Operating system: Windows XP / Vista / 7 CPU: Intel Core i3 or above RAM: 1 GB Disk space: 2 GB Graphics card: NVIDIA GeForce 9800 or ATI Radeon HD2600 or above Sound card: Speakers or headphones How to Crack the Software? Open the downloaded file which is 'Yamaha TrakTOR S1 Crack' Run the program on your computer Follow the onscreen instructions All

<https://godfreydesign-build.com/wp-content/uploads/2022/06/lucishe.pdf> <https://apnapost.com/qrdecoder-portable-crack-activation-code-with-keygen-free-download-updated-2022/> [https://technospace.co.in/upload/files/2022/06/t6HJ5l5vKmdwSicS3dFM\\_06\\_5d63387efece765e65be19d8cdc868c4\\_file.pdf](https://technospace.co.in/upload/files/2022/06/t6HJ5l5vKmdwSicS3dFM_06_5d63387efece765e65be19d8cdc868c4_file.pdf) <https://www.raven-guard.info/mzcookiesview-crack-download/> [https://hafeztic.com/wp-content/uploads/2022/06/Particle\\_Systems\\_Screen\\_Saver.pdf](https://hafeztic.com/wp-content/uploads/2022/06/Particle_Systems_Screen_Saver.pdf) [https://www.beliveu.com/upload/files/2022/06/WjqTjkCAy7uKeWOxfjrk\\_06\\_5d63387efece765e65be19d8cdc868c4\\_file.pdf](https://www.beliveu.com/upload/files/2022/06/WjqTjkCAy7uKeWOxfjrk_06_5d63387efece765e65be19d8cdc868c4_file.pdf) [http://sharedsuccessglobal.com/marketplace/upload/files/2022/06/YCTby9nyk5Bgb7w8lrgy\\_06\\_5d63387efece765e65be19d8cdc868c4\\_file.pdf](http://sharedsuccessglobal.com/marketplace/upload/files/2022/06/YCTby9nyk5Bgb7w8lrgy_06_5d63387efece765e65be19d8cdc868c4_file.pdf) [https://tecunosc.ro/upload/files/2022/06/SUU6W6MFU2wSPFrSpUGG\\_06\\_f51d01e0226d510c4ca57a0c8bf2d511\\_file.pdf](https://tecunosc.ro/upload/files/2022/06/SUU6W6MFU2wSPFrSpUGG_06_f51d01e0226d510c4ca57a0c8bf2d511_file.pdf) <https://madreandiscovery.org/fauna/checklists/checklist.php?clid=10911> <https://scdroom123.com/wp-content/uploads/2022/06/waltmau.pdf>